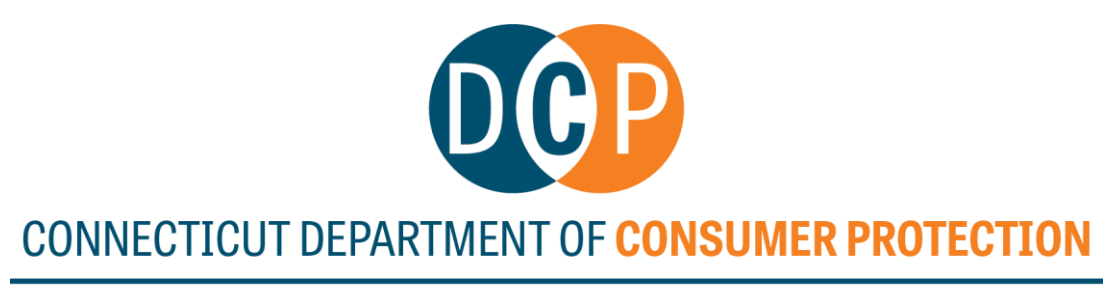

## DRUG CONTROL DIVISION

## **Instructions to Verify Electronic Prescribing of Controlled Substances (EPCS) Exemptions**

- 1. Go to [www.elicense.ct.gov](http://www.elicense.ct.gov/)
- 2. Select "Lookup a License"

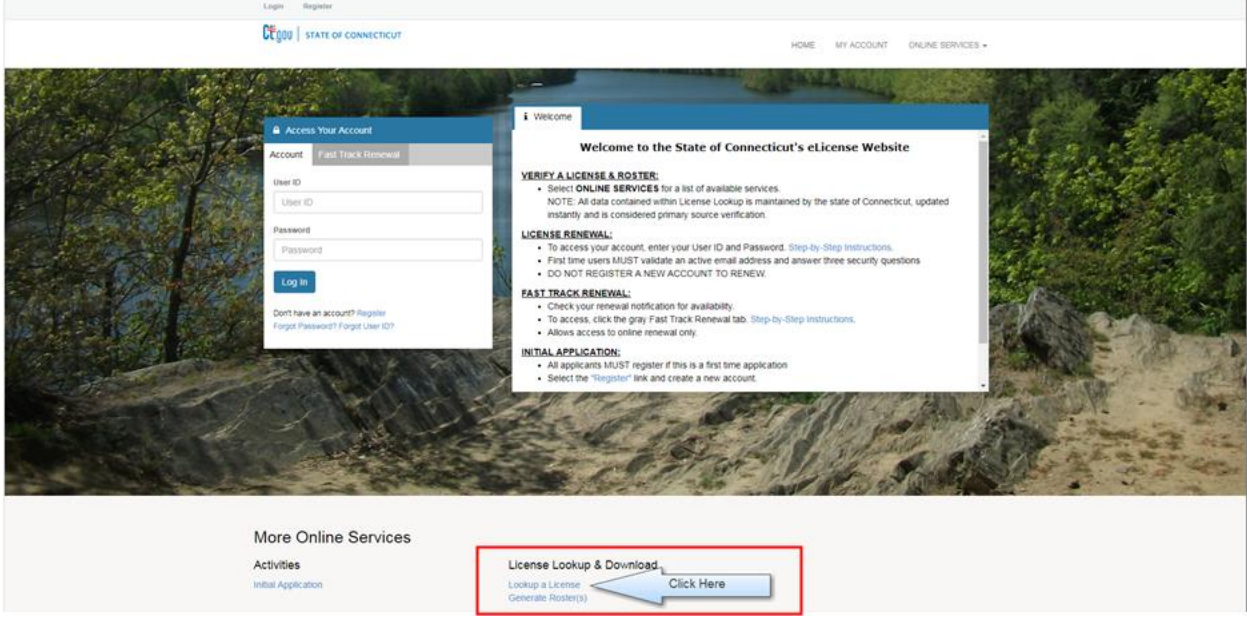

3. Enter practitioner's information (first name, last name, license number, and/or license type)

Select "Search"

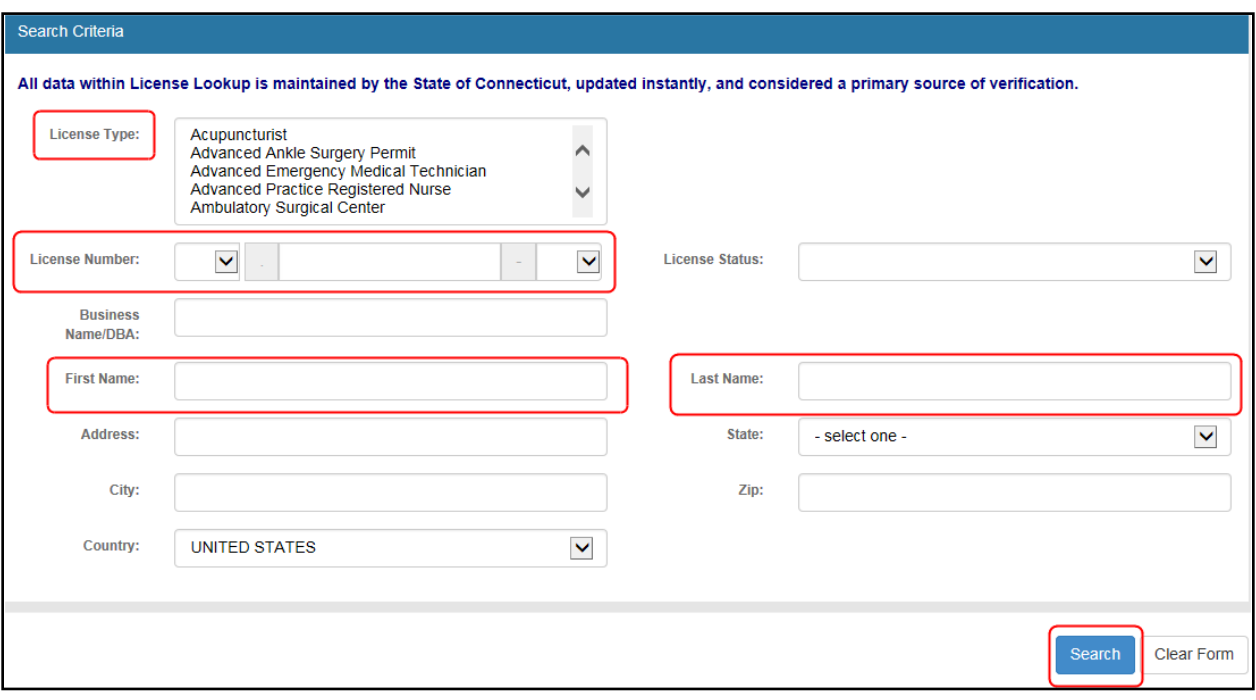

4. Select "Detail" for the Controlled Substance Practitioner (CSP) registration associated with the practitioner searched

Please Note:

A practitioner may be associated with more than one Controlled Substance Practitioner (CSP) registration but is only required to complete the Electronic Prescribing of Controlled Substances (EPCS) questionnaire for one CSP registration.

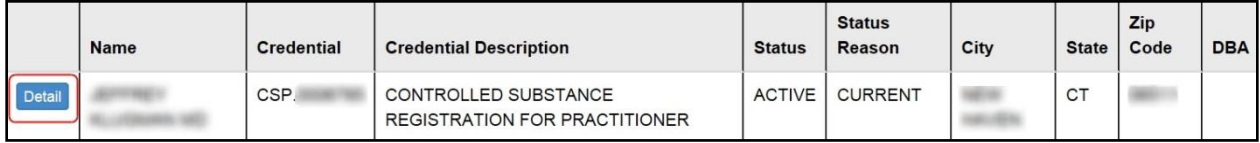

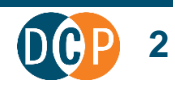

5. Select "View Profile"

## Please Note:

- "View Profile" will only display if the practitioner completed the Electronic Prescribing of Controlled Substances (EPCS) questionnaire.
- If "View Profile" is not displayed, **the practitioner has not completed a waiver request.** Electronic Prescribing of Controlled Substances (EPCS) is required unless one of the other exemptions is being used.

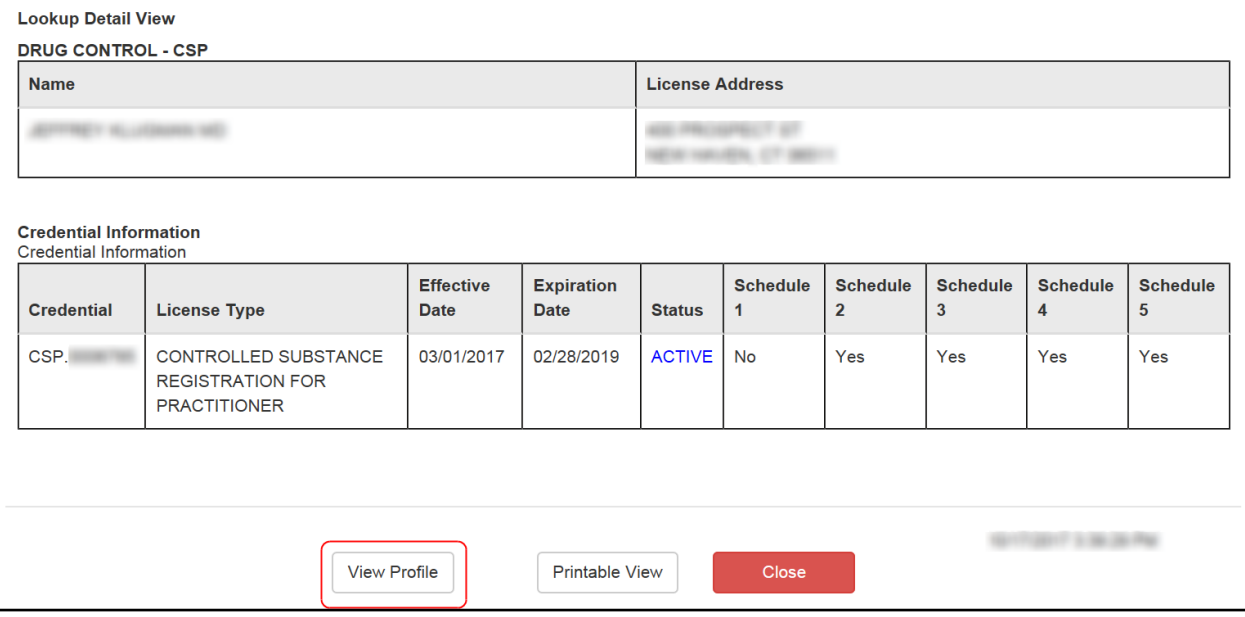

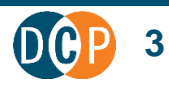

- 6. Scroll down to Question 4
	- If the answer is "yes", **the practitioner is not required** to transmit controlled substance prescription with the Electronic Prescribing of Controlled Substances (EPCS) software.

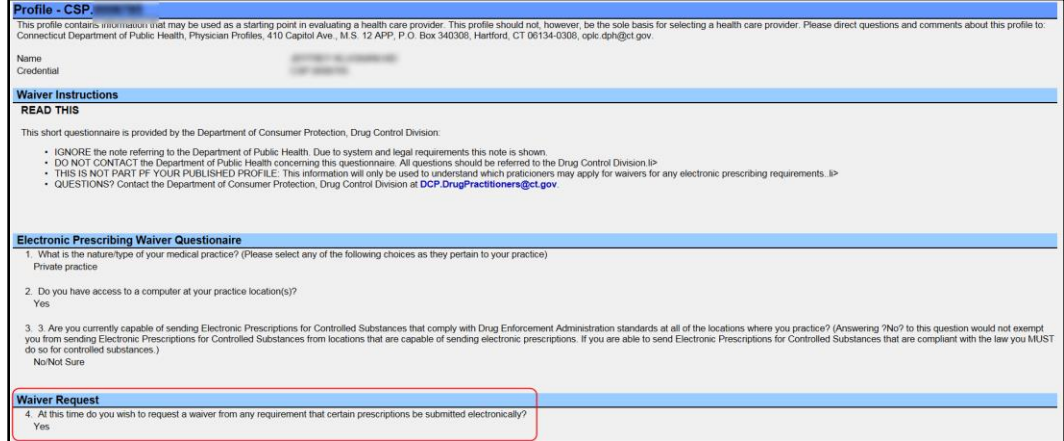

 If the answer is "no" or left blank, **the practitioner is required** to transmit controlled substance prescriptions using Electronic Prescribing of Controlled Substances (EPCS) compliant software unless one of the other exemptions exist.

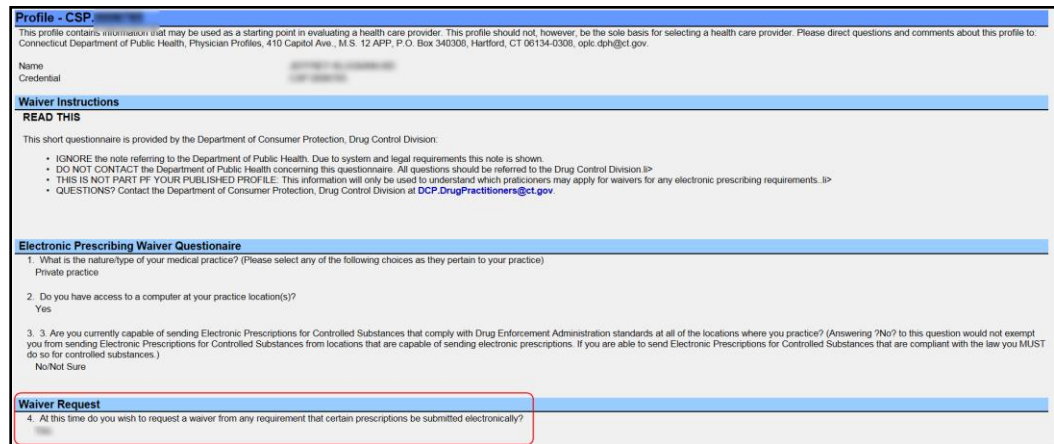

Updated 11/15/17

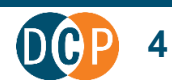